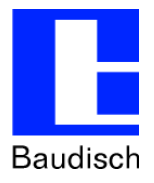

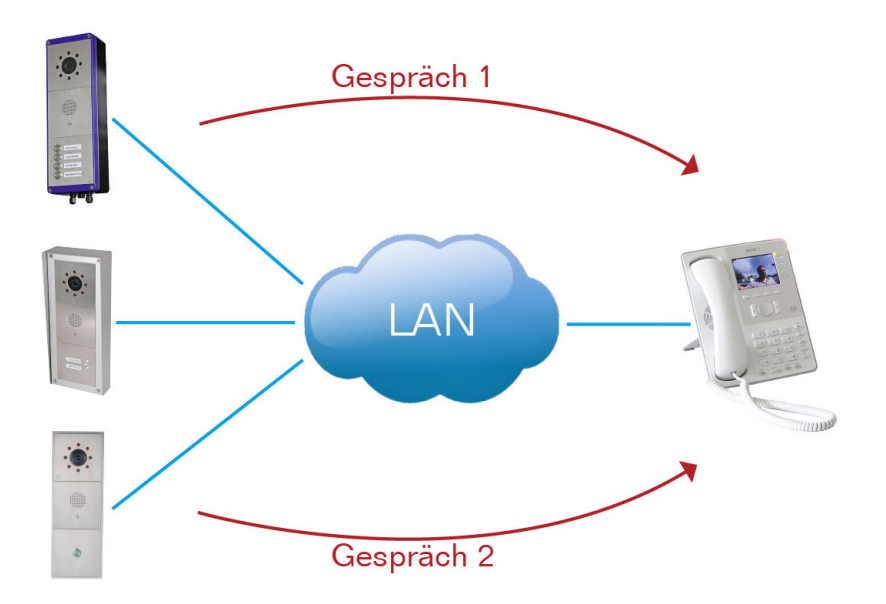

# **ApplicationNote | Anwendungsbericht**

**Mehrere Baudisch-SIP-Geräte an einem Snom IP-Telefon**

## **Historie:**

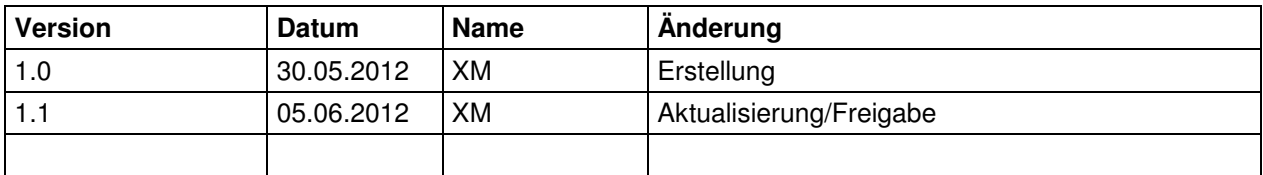

## **Relevanz:**

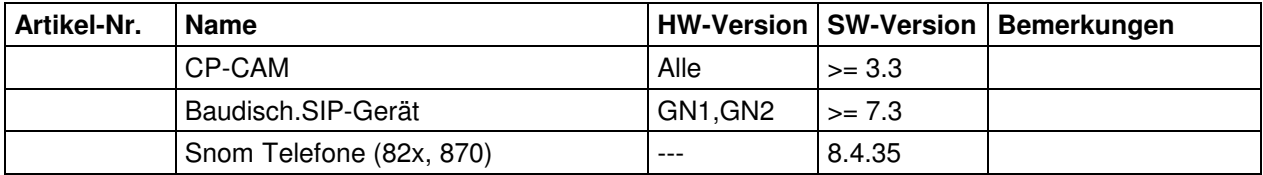

## **Kurzinhalt:**

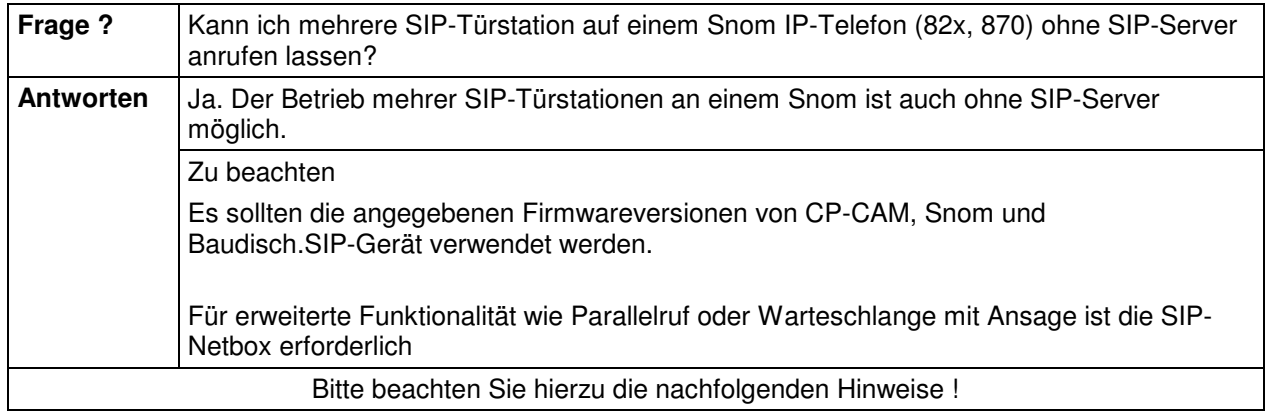

Bitte beachten Sie hierzu die nachfolgenden Hinweise !

#### **ApplicationNote | Anwendungsbericht Stand** Mehrere Baudisch-SIP-Geräte auf einem Snom 05.06.2012

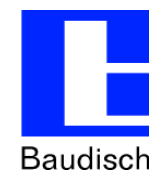

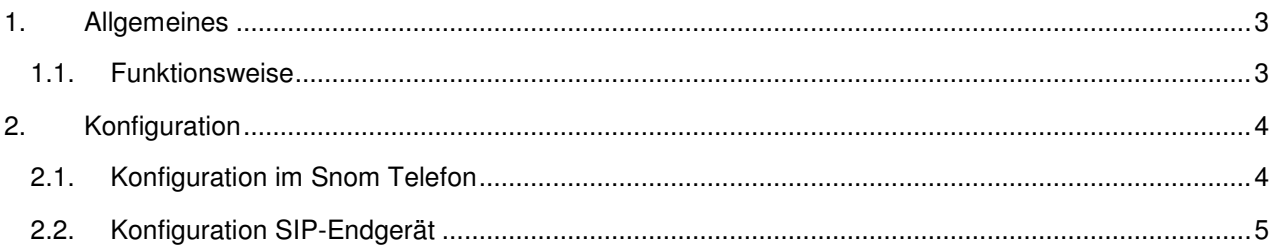

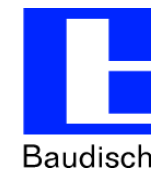

**Stand** 

**13:37**

**05.06.2012** 

#### **1. Allgemeines**

Bei diesem Anwendungsfall wird davon ausgegangen, dass mehrere Türstationen auf einem Snom Telefon anrufen können. Dabei ist auch der gleichzeitige Ruf von zwei Türstationen möglich. Die Verbindung wird als direkte IP-Anwahl vorgenommen ohne Mitwirkung eines SIP-Servers. Für die reibungslose Funktion dieses Anwendungsfalles sind, die im folgenden beschriebene Konfiguration notwendig.

#### **1.1. Funktionsweise**

Am Haupteingang wird ein Türruf ausgelöst und am Snom Telefon entgegengenommen. Parallel wird ein Türruf vom Nebeneingang ausgelöst. Da bereits ein Gespräch mit dem Haupteingang geführt wird hört der Besucher am Nebeneingang einen Besetztton. Parallel wird am Snom Telefon kurzzeitig das Bild der Nebeneingang Kamera angezeigt.

Nach dem erfolglosen Türruf am Nebeneingang wiederholt die Türstation den Türruf automatisch. Sollte auch nach dem vierten Mal (Wiederholungen einstellbar) das Snom besetzt signalisieren muss der Türruf per erneutem Tastendruck neu gestartet werden.

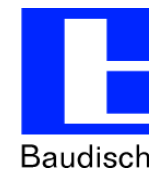

**13:37**

### **2. Konfiguration**

### **2.1. Konfiguration im Snom Telefon**

Anklopfen deaktivieren: Bei einem Snom Telefon ist im Lieferzustand die Funktion "Anklopfen" aktiviert. Diese hat bei der direkten IP-Anwahl und Verwendung der Bildanzeige allerdings den Nebeneffekt, dass sich die Bilddatenströme gegenseitig verdrängen/unterbrechen. Deshalb muss diese Funktion, wie unten beschrieben, deaktiviert werden!

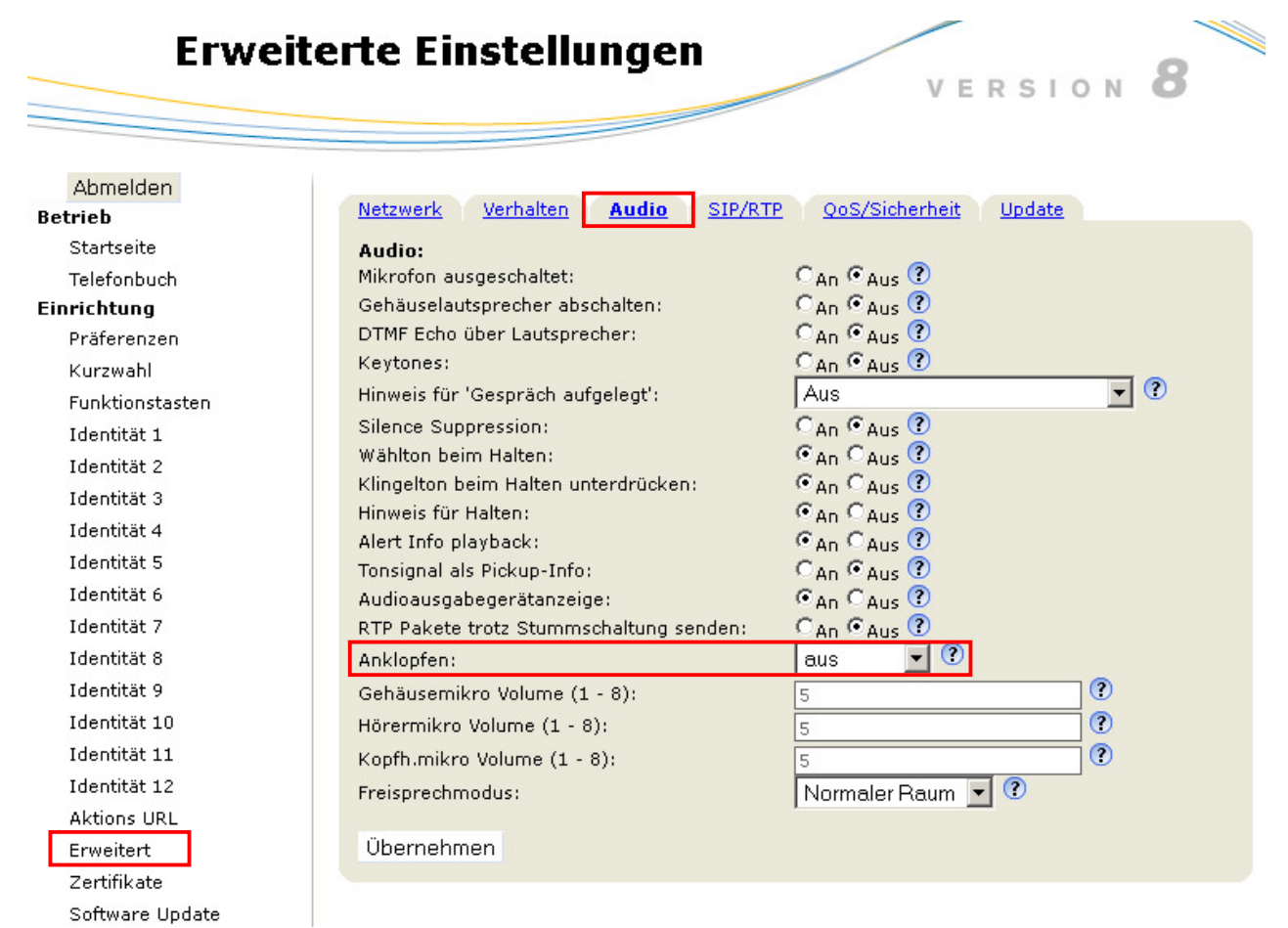

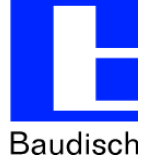

## **2.2. Konfiguration SIP-Endgerät**

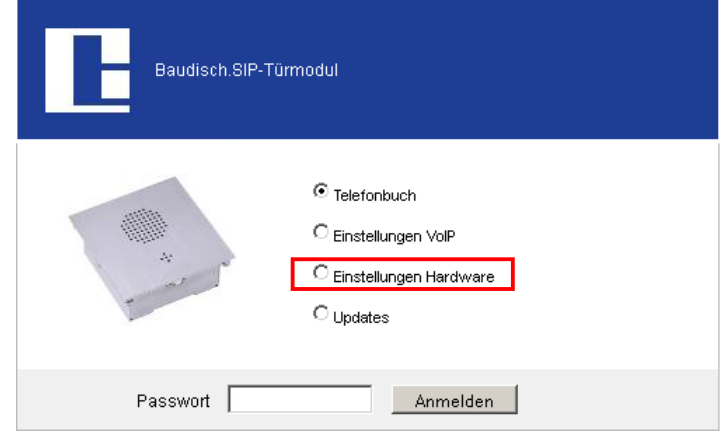

**Wahlwiederholung:** Im Besetztfall wählt das SIP-Endgerät das Snom Telefon mehrfach an. Die Einstellungen können nach Bedarf angepasst werden. (Weitere Details siehe Handbuch)

**Kettenruf:** Im Besetztfall und nach der Wahlwiederholung kann das SIP-Endgerät mit der Kettenruffunktion weitere Rufziele anwählen. Die Rufziele werden im Telefonbuch definiert. (Weitere Details siehe Handbuch)

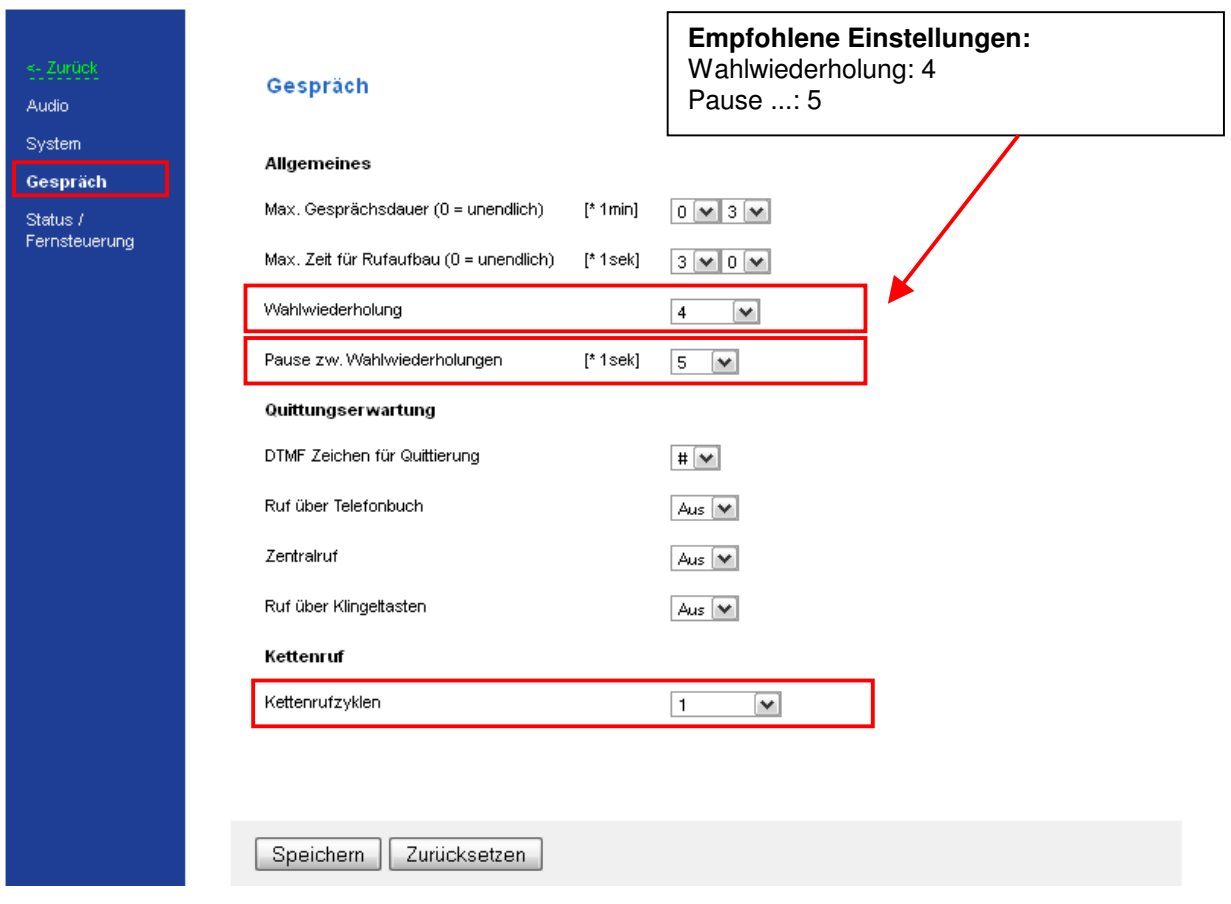

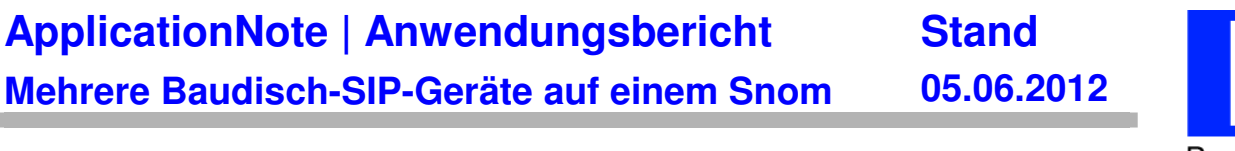

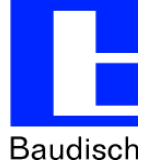

**Besetztton aktivieren:** Bei dem Betrieb ohne SIP-Server muss im Besetztfall das SIP-Endgerät die Signalisierung übernehmen. Dazu muss am SIP-Endgerät die Besetztonfunktion per Webinterface und SIP-RemoteControl Software (auf Anfrage erhältlich) aktiviert werden.

Zuerst muss man im SIP-Gerät die Statusmeldungen und die Fernsteuerung aktivieren.

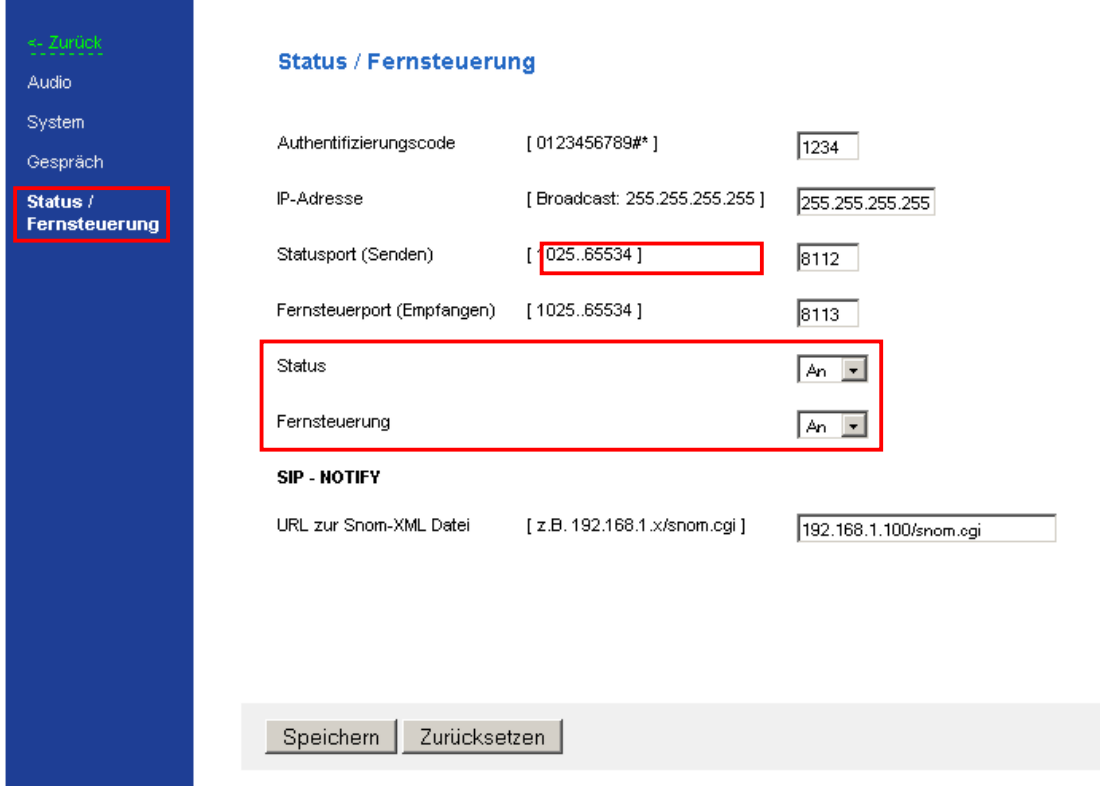

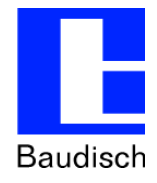

### **Besetztton aktivieren - SIP-RemoteControl Software:**

- 1. IP-Adresse des SIP-Gerätes eintragen
- 2. Unlock Code eintragen: "Setup"
- 3. Prüfen, ob der Authentifizierungscode mit dem übereinstimmt, der im SIP-Gerät eingestellt wurde. Werkseinstellung ist "1234".
- 4. Schaltfläche "Open" anklicken. Die Beschriftung wechselt dann zu "Close" und die Schaltfläche "Parameter /HW-ID" wird freigegeben.
- 5. Konfigurationsdialog für die Parametereinstellungen aufrufen.

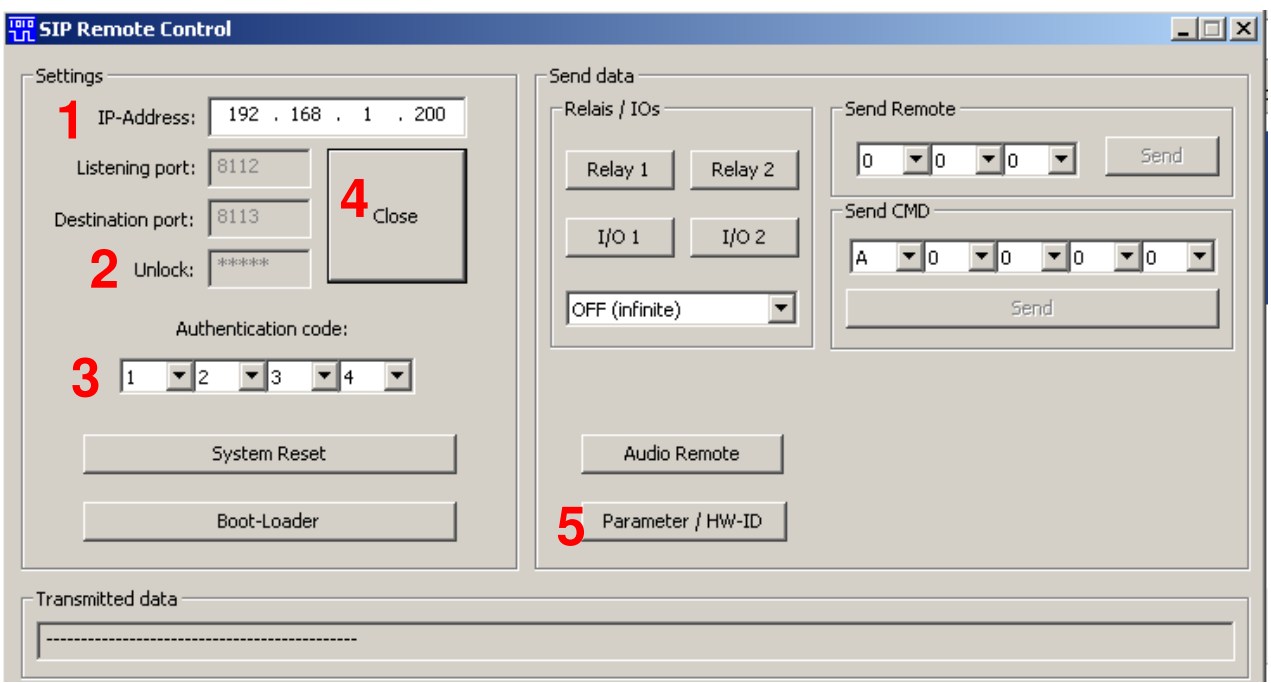

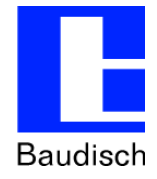

- 6. Parameteradresse eintragen
- 7. Konfigurationswert eintragen
- 8. Wert überprüfen und schreiben

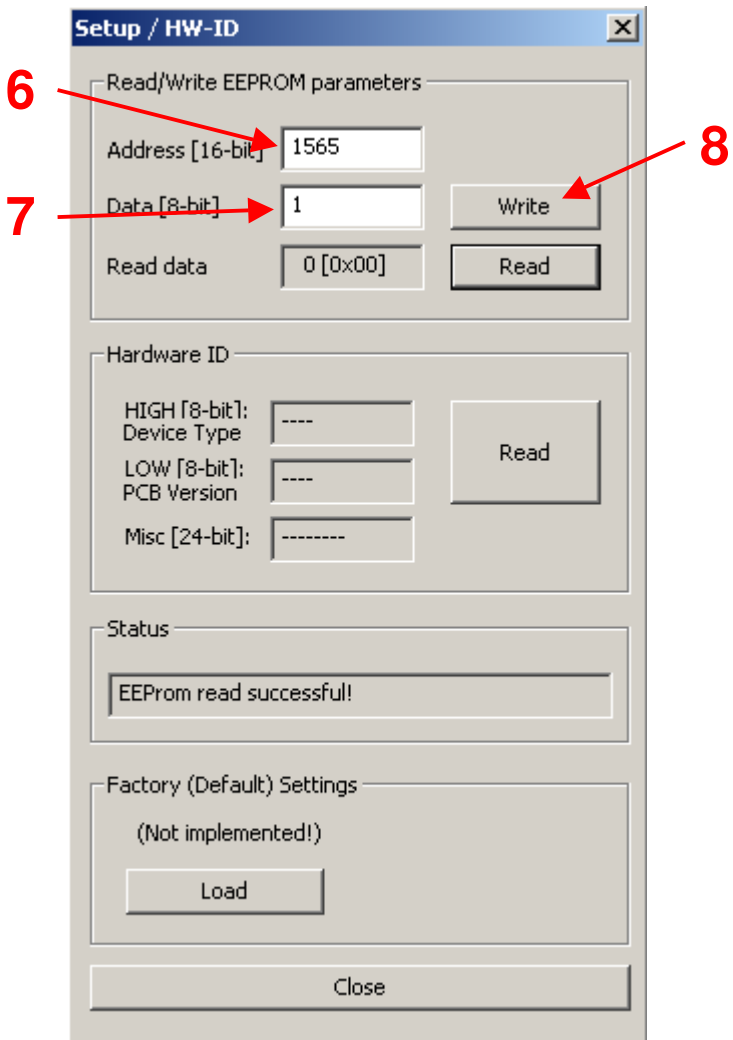

Damit ist die Ausgabe des Besetzttones aktiviert. Zur Überprüfung kann man noch auf "Read" klicken. Dann sollte im Feld "Read data" "1 [0x01]" stehen.